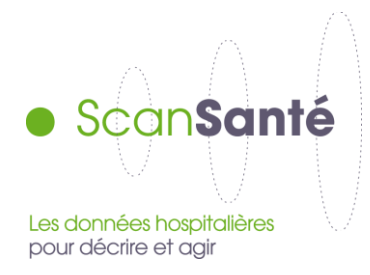

# **Référentiel de coûts d'unités d'œuvre RTC**

**Décembre 2023**

### **Contexte, intérêt et objectifs de l'application**

Le retraitement comptable (RTC) est un outil de comptabilité analytique renseigné annuellement par les établissements publics et privés à but non lucratif, financés à l'activité ou par dotation. Il couvre l'ensemble des soins hospitaliers : médecine, chirurgie, obstétrique (MCO), soins de suite et de réadaptation (SSR), hospitalisation à domicile (HAD), psychiatrie (PSY).

La [méthodologie de recueil](http://www.atih.sante.fr/information-sur-les-couts/retraitement-comptable) est définie dans le cadre d'un groupe de travail composé de représentants des ARS, des établissements de santé et de la DGOS. Toutes les évolutions sont validées en comité technique et COPIL ENC-RTC.

A l'issue de la phase de recueil, les données validées par les ARS sont concaténées au niveau national pour construire un référentiel de coûts des unités d'œuvre (UO). Cette restitution de ScanSanté permet :

- de connaître le coût moyen d'une unité d'œuvre pour les établissements ayant certaines caractéristiques (catégorie, taille, type d'activité, région, équipements), sa décomposition par type de charges, le nombre d'unités d'œuvre produites par effectif temps plein rémunéré (ETPR),

- de positionner les coûts d'un établissement ou d'un panier d'établissements par rapport à un coût de référence et, en cas d'écart, d'expliquer quel poste de coût en est la cause. Cette possibilité n'est disponible qu'en mode connecté avec un compte Pasrel (Plage)<sup>1</sup>.

### **Données mobilisées**

Source des données : coûts annuels issus des retraitements comptables (RTC) remontés et validés par les ARS.

Champ des données : établissements publics et privés à but non lucratif, financés à l'activité ou par dotation

Période couverte : de 2014 à la dernière année disponible (les données de coûts de l'année N sont disponibles en janvier N+2).

<sup>&</sup>lt;sup>1</sup> Les applications avec identifiant sont accessibles uniquement aux acteurs impliqués dans le processus de collecte des données de l'ATIH (établissements de santé, agences régionales de santé (ARS), structures publiques, fédérations hospitalières, sécurité sociale et mutuelles). La procédure pour obtenir un compte est la suivante :

pour les établissements ou ARS, contacter l'administrateur PLAGE (ou ePMSI) de la structure.

pour les organismes nationaux, un formulaire est disponible ici : https://pasrel.atih.sante.fr/inscription/app

Mises à jour des données au cours du processus de collecte : Lors de l'intégration des données d'une nouvelle année dans l'application, la liste des établissements de référence est figée. En effet, les valeurs aberrantes sont supprimées dans cette liste. Cependant, les données individuelles des établissements faisant l'objet d'une validation tardive sont intégrées lors de mises à jour ultérieures de l'application.

Qualité des données : depuis 2014, des travaux ont été menés pour améliorer la qualité des données recueillies. Les effets de ces améliorations s'observeront au fil des collectes. Les données 2014 sont donc encore à considérer comme fragiles.

### **Définition du coût d'unité d'oeuvre**

Les charges incluses dans le coût des unités d'œuvre varient selon le type d'activité :

- Pour les activités cliniques (SAC) et les activités d'urgences<sup>2</sup>, de dialyse et de radiothérapie : le coût inclut les charges nettes de la section d'analyse sélectionnée ainsi que les charges des fonctions support (LGG, LM, SAMT, Structure) imputées à cette section.
- Pour les activités médico-techniques hors urgences<sup>2</sup>, dialyse et radiothérapie (SAMT) interne ou total : le coût inclut les charges brutes de la section d'analyse sélectionnée ainsi que les charges de la logistique médicale (LM) imputées à cette section.
- Pour les activités médico-techniques hors urgences<sup>2</sup>, dialyse et radiothérapie (SAMT) soustraitées et pour les activités des autres fonctions support hors groupement (LGG et LM) : le coût inclut uniquement les charges brutes de la section d'analyse sélectionnée.
- Pour les activités médico-techniques hors urgences<sup>2</sup>, dialyse et radiothérapie (SAMT) et les activités des fonctions support de LGG et de LM avec un groupement : le coût inclut les charges nettes de la section d'analyse sélectionnée.

Le nombre d'unités d'œuvre recueillies correspond au nombre total d'unités d'œuvre produites par l'établissement (y compris les UO produites pour le personnel ou pour des établissements extérieurs).

Les coûts d'unités d'œuvre calculés sont des coûts de production pour la plupart des section mais le référentiel présente des coûts de gestion également quand l'UO ne représente pas une mesure de la production (ex : coût du m² pour les services hôteliers).

### **Précisions sur le mode de calcul des indicateurs**

Les coûts de la référence sont calculés à partir de données nettoyées, selon un processus décrit dans la note de fin de campagne disponible ici : [https://www.atih.sante.fr/information-sur-les](https://www.atih.sante.fr/information-sur-les-couts/retraitement-comptable)[couts/retraitement-comptable,](https://www.atih.sante.fr/information-sur-les-couts/retraitement-comptable) année de la campagne, « Note de fin de campagne » (en début de page).

Si un seul établissement est sélectionné, les données de l'établissement affichées lors d'une comparaison sont les données telles qu'il les a renseignées. Elles n'ont subi aucune correction ni aucune suppression.

Si plusieurs établissements sont sélectionnés (accès avec un identifiant national, régional ou établissement public), afin d'éviter qu'une donnée aberrante ne vienne fausser le coût consolidé du panier et donc empêcher la comparaison, les données affichées sont les données nettoyées (selon le même processus que pour les données de la référence).

<sup>2</sup> Uniquement à partir des données 2016.

### **Modalités d'utilisation du formulaire et description des informations disponibles**

Cette restitution permet de consulter les coûts des unités d'œuvre des sections selon deux modalités :

- consultation du total des coûts de plusieurs sections : choix des établissements de la référence (Catégorie, taille, type d'activité, région et équipements présents ou non), puis utilisation du bouton **« Visualiser les résultats »**. Il est possible de ne restreindre l'affichage qu'à certaines activités en cochant les activités souhaitées.
- consultation des coûts détaillés d'une section d'analyse (SA) et obtention des tableaux synthétiques pour cette sélection : choix d'une année, choix des établissements de la référence (Catégorie, taille, type d'activité, région et équipements présents ou non), choix d'une section (avec possibilité de sélectionner le mode de gestion et le mode de prise en charge), puis utilisation du bouton **« Visualiser les résultats »**.

*En accès libre (non connecté avec les identifiants Plage), la seule fonctionnalité disponible est l'accès à un coût d'UO de référence de plusieurs sections ou au détail des coûts d'UO d'une section. Trois filtres sont à renseigner :*

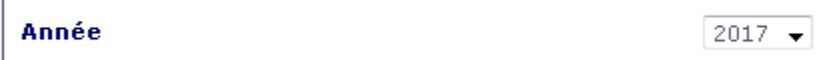

**Année** : En sélectionnant une année N, l'utilisateur a accès aux données de cette année.

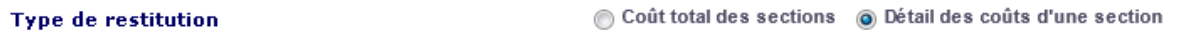

**Type de restitution** : Soit le « Coût total des sections », soit le « Détail des coûts d'une section ».

Si la case « Coût total des sections » est cochée, l'encadré « Sélection des sections » est affiché. Si la case « Détail des coûts d'une section » est cochée, l'encadré « Sélection de la section » est affiché.

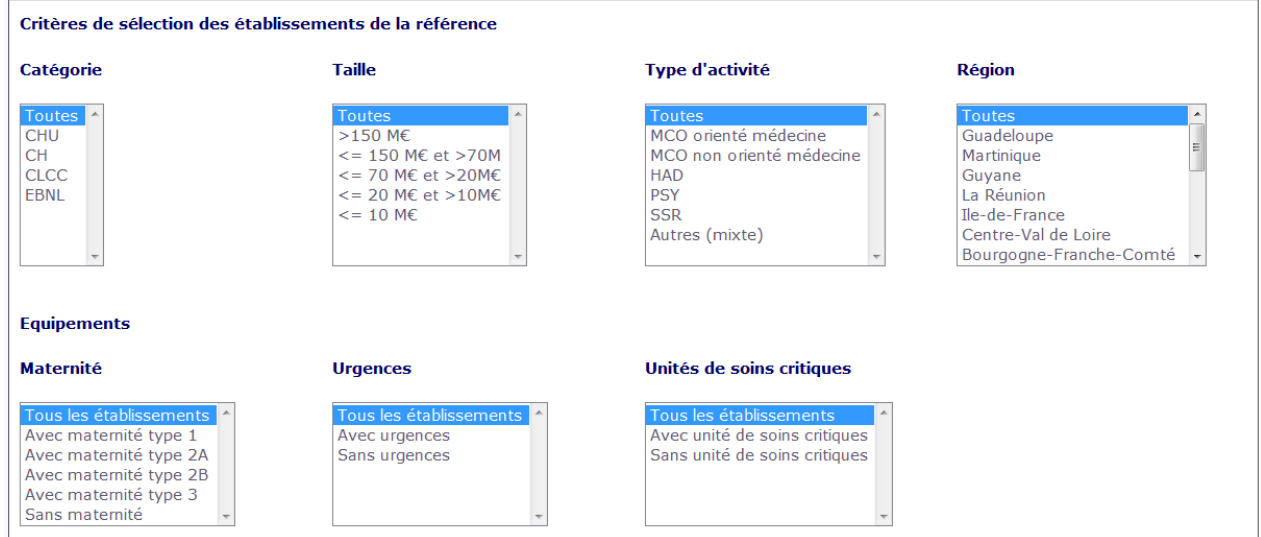

**Critères de sélection des établissements de la référence** : Cet item permet de sélectionner les établissements de la référence souhaitée selon 6 critères :

- La **catégorie**
- la **taille de l'établissement** : déterminée selon ses recettes assurance maladie
- le **type d'activité** : un établissement est classé dans un type d'activité (MCO, HAD, PSY et SSR) si les recettes assurance maladie (issues des données PMSI) de cette activité

représentent plus de 80% des recettes assurance maladie de l'établissement. Si aucune activité n'atteint ce seuil, l'établissement sera classé dans « Autres (mixte) ». Un établissement est classé « MCO orienté médecine », si ses recettes assurance maladie de son activité MCO représentent plus de 80% des recettes assurance maladie de l'établissement et que les recettes assurance maladie de son activité de médecine représentent plus de 80% des recettes assurance maladie de son activité MCO, les autres établissements avec plus de 80% de recettes assurance maladie en MCO sont classés en « MCO non orienté médecine ».

- la **région**
- et trois autres **critères sur les équipements** (présence ou non d'une maternité et le niveau de maternité, présence ou non d'urgences, présence ou non d'unités de soins critiques<sup>3</sup>). Cette caractérisation des établissements est issue de l'exploitation des données PMSI avec des seuils minimaux ainsi fixés :
	- o activité d'urgence : au moins 1 000 ATU dans l'année
	- o activité de maternité : au moins 100 séjours dans l'année (et au moins 100 journées pour les différents niveaux)
	- o activité de réanimation, surveillance continue, soins intensifs : au moins 100 journées dans l'année

Pour les cinq premiers critères, il est possible de sélectionner plusieurs options à l'aide de la touche Ctrl (après avoir sélectionné une première option, gardez la touche Ctrl appuyée et cliquez sur les autres options que vous souhaitez sélectionner).

A noter :

- **La référence sélectionnée doit contenir au moins 5 établissements (sinon, l'application renvoie un message d'avertissement)**.
- Dans le cas où le type de restitution est le détail des coûts d'une section, la référence sélectionnée doit contenir au moins 5 établissements disposant de coûts d'UO pour la section sélectionnée.

Pour plus de détails sur la méthodologie employée pour le calcul des coûts d'UO, voir la note de fin de campagne <dont> les références ont été citées plus haut.

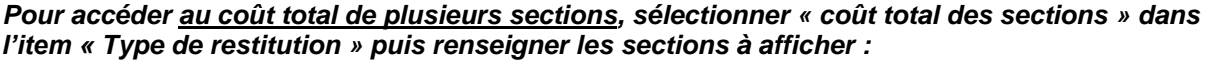

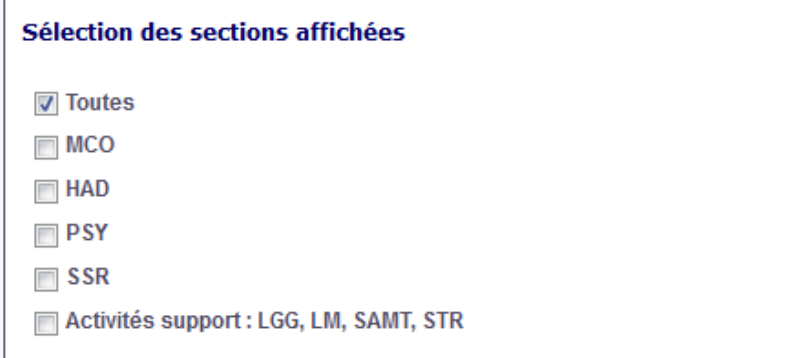

**Sélection des sections affichées :** L'utilisateur peut cocher certains types d'activités pour n'afficher que les sections d'analyse qui y sont rattachées. En accès avec identifiant, l'utilisateur peut choisir de

<sup>3</sup> Les unités de soins critiques sont les unités de réanimation, surveillance continue, soins intensifs.

visualiser toutes les sections même les plus détaillées ou bien rester sur le niveau agrégé des sections d'analyses :

Niveau de détail des sections a Agrégé a Détaillé

*Pour accéder au détail des coûts d'une section, sélectionner « Détail des coûts d'une section » dans l'item « Type de restitution » puis renseigner l'encadré suivant :*

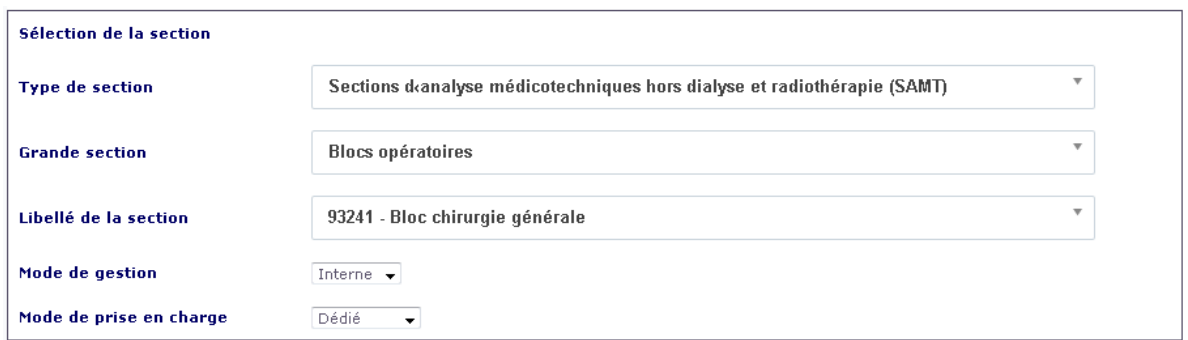

### **Sélection de la section :**

- Choix de la section d'analyse :
	- o en la sélectionnant directement par son libellé ou en filtrant d'abord par le type de section et la grande section. Cette deuxième méthode est préférable car le menu déroulant du libellé de la section se met à jour pour n'afficher que les sections incluses dans la grande section sélectionnée.
- Le mode de gestion : activités internalisées ou sous-traitées ou groupement. Dans le cas de la restauration et de la blanchisserie, il est possible de sélectionner les activités partiellement sous-traitées. Cette sélection n'est disponible que pour certaines sections d'analyse de LGG et pour les sections d'analyse médico-techniques.
- Le mode de prise en charge : Il s'agit soit de sélectionner le type d'hospitalisation (Hospitalisation complète, hospitalisation complète de semaine, hospitalisation de jour-nuit, séances) pour les activités d'hospitalisation en médecine, chirurgie, obstétrique (MCO), soit de sélectionner pour les activités de blocs seulement les blocs dédiés ou seulement les blocs non dédiés.

### *Si l'utilisateur se connecte avec un compte établissement privé, une autre fonctionnalité est possible en plus de l'accès au coût de la référence. Il s'agit de fonctionnalité de comparaison des coûts de l'établissement connecté avec une référence :*

**Choix de la restitution** 

a Accéder au coût de la référence sélectionnée

© Comparer les coûts de votre établissement aux coûts de la référence sélectionnée

**Choix de la restitution :** L'utilisateur a la possibilité soit d'accéder au coût de référence comme lors de l'accès libre soit de comparer les coûts de son établissement à ceux de son GHT (à partir de 2017) soit de comparer les coûts de son établissement à la référence sélectionnée. Attention, dans le cas d'une comparaison, seules les sections d'analyse de l'établissement s'affichent. Comme pour l'accès libre les sections pour lesquelles il n'y a pas suffisamment d'établissements de la référence (<5) ne s'affichent pas.

*Si l'utilisateur se connecte avec un compte établissement public, trois autres fonctionnalités sont possibles en plus de l'accès au coût de la référence. Il s'agit de fonctionnalités de comparaison des coûts de l'établissement connecté, soit avec ceux de son GHT d'appartenance, avec une référence, et celle de comparaison des coûts d'un panier d'établissements à la référence :*

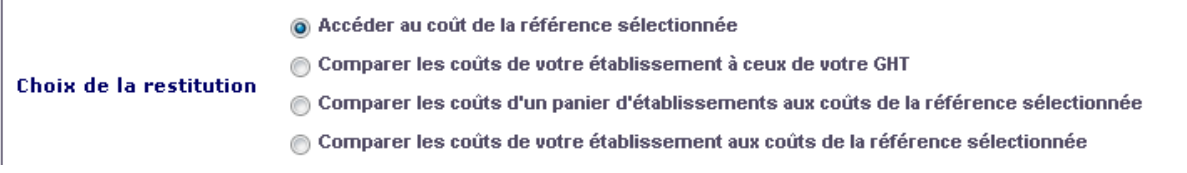

**Choix de la restitution :** L'utilisateur a la possibilité soit d'accéder au coût de référence comme lors de l'accès libre soit de comparer les coûts de son établissement à ceux de son GHT (à partir de 2017) soit de comparer les coûts de son établissement à la référence sélectionnée soit de comparer les coûts d'un ou plusieurs établissements à la référence. Attention, dans le cas d'une comparaison, seules les sections d'analyse des établissements sélectionnés s'affichent. Comme pour l'accès libre les sections pour lesquelles il n'y a pas suffisamment d'établissements de la référence (<5) ne s'affichent pas.

*Si l'utilisateur se connecte avec un compte régional ou national, une autre fonctionnalité est possible en plus de l'accès au coût de la référence. Il s'agit de la comparaison des coûts d'un panier d'établissements avec une référence :*

**Choix de la restitution** 

Accéder au coût de la référence sélectionnée

Comparer les coûts d'un panier d'établissements aux coûts de la référence sélectionnée

**Choix de la restitution :** L'utilisateur a la possibilité soit d'accéder au coût de référence comme lors de l'accès libre soit de comparer les coûts d'un ou plusieurs établissements à la référence.

En accès avec un compte établissement public, régional ou national, si l'utilisateur opte pour l'option de comparer les coûts d'un ou plusieurs établissements à la référence, un encadré apparaît :

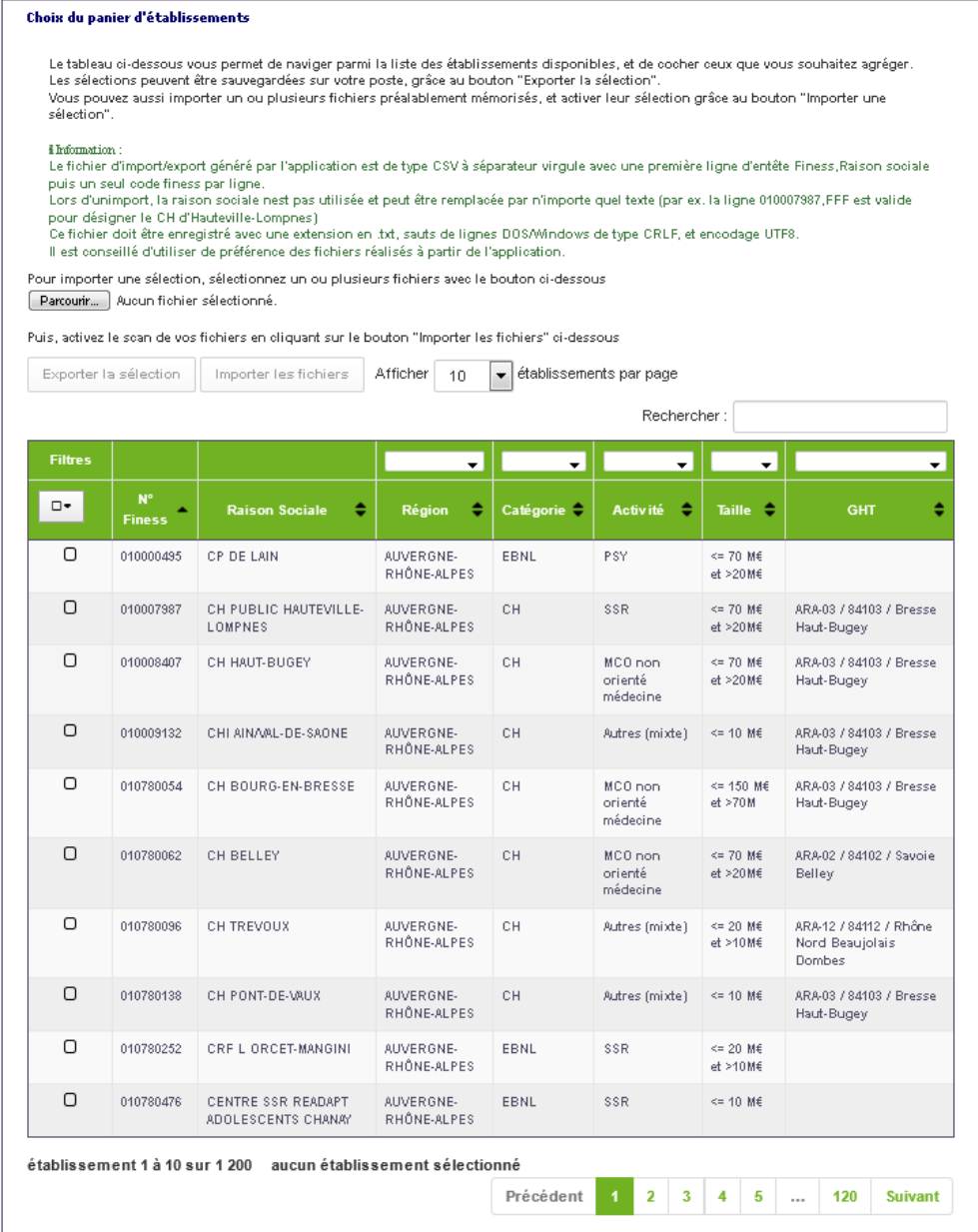

**Choix du panier d'établissements à comparer à la référence :** L'utilisateur peut dans cet encadré sélectionner plusieurs établissements en cochant les cases à gauche des lignes (possiblité d'utiliser le bouton « Tout cocher » mais si la sélection comporte un nombre trop important d'établissements, le temps de réponse sera très long). Des filtres sont disponibles afin de faciliter la navigation. Attention**, les établissements restent sélectionnés même s'ils ne sont plus visibles**. Pour éviter de recocher plusieurs fois le même groupe d'établissements, il est possible d'exporter sa sélection et de la réimporter plus tard.

Dans le cas d'une connexion avec un compte établissement public, seuls les établissements publics sont accessibles.

*Une fois les sélections effectuées, les résultats s'affichent en cliquant sur :*

# **VISUALISER LES RÉSULTATS**

Un guide de lecture des notions statistiques et des graphiques est disponible en annexe 1. L'ensemble des tableaux et graphiques obtenus dans la restitution sont détaillés en annexe 2.

Note de lecture dans le cas de la comparaison du coût d'un établissement ou d'un panier d'établissements à la référence :

- Lorsque le coût d'UO de l'établissement ou du panier d'établissements est inférieur au 1<sup>er</sup> décile des coûts des établissements de la référence, la case apparaît sur fond bleu.
- Lorsque le coût d'UO de l'établissement ou du panier d'établissements est supérieur au 9<sup>ème</sup> décile des coûts des établissements de la référence, la case apparaît sur fond rouge.

## **Annexe 1 : Notions Statistiques et explications des graphiques**

### **Annexe 1.1 : Médiane, quartiles et déciles**

Une médiane d'un ensemble de valeurs est la valeur qui permet de couper l'ensemble des valeurs en deux parties contenant le même nombre d'observations. Par exemple, dans le cas de coûts d'UO pour une section d'analyse, la médiane sera la valeur pour laquelle la moitié des établissements ont un coût d'UO supérieur et l'autre moitié un coût d'UO inférieur.

Les quartiles d'un ensemble de valeurs correspondent à 3 valeurs qui permettent de couper l'ensemble des valeurs en 4 parties égales. Dans le cas de coûts d'UO, 25% des établissements ont un coût inférieur au premier quartile, 25% un coût compris entre le premier et deuxième quartile, 25% entre le deuxième et le troisième quartile et 25% au-dessus du troisième quartile.

Sur le même principe, les déciles permettent de couper l'ensemble des valeurs en 10 parties égales.

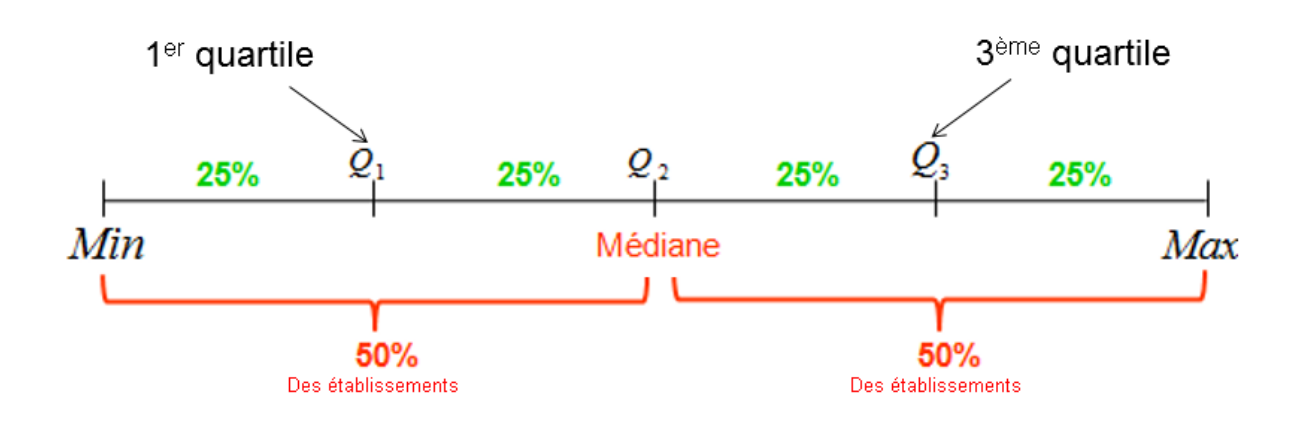

Ces valeurs permettent d'avoir un aperçu de la dispersion d'un ensemble de valeurs et de situer une valeur en particulier par rapport à cet ensemble.

### **Annexe 1.2 : Lecture des boîtes à moustaches ou "box plot"**

Généralement, le box plot d'un jeu de données présente le minimum (petit trait en bas du graphique) et le maximum (petit trait en haut du graphique) des valeurs obtenues.

Ici, afin de rendre plus lisible le graphique, le minimum est remplacé par le premier décile et le maximum par le dernier décile.

Le 1er quartile et le 3ème quartile sont aussi représentés, ainsi que la moyenne et la médiane. On obtient alors le graphique suivant :

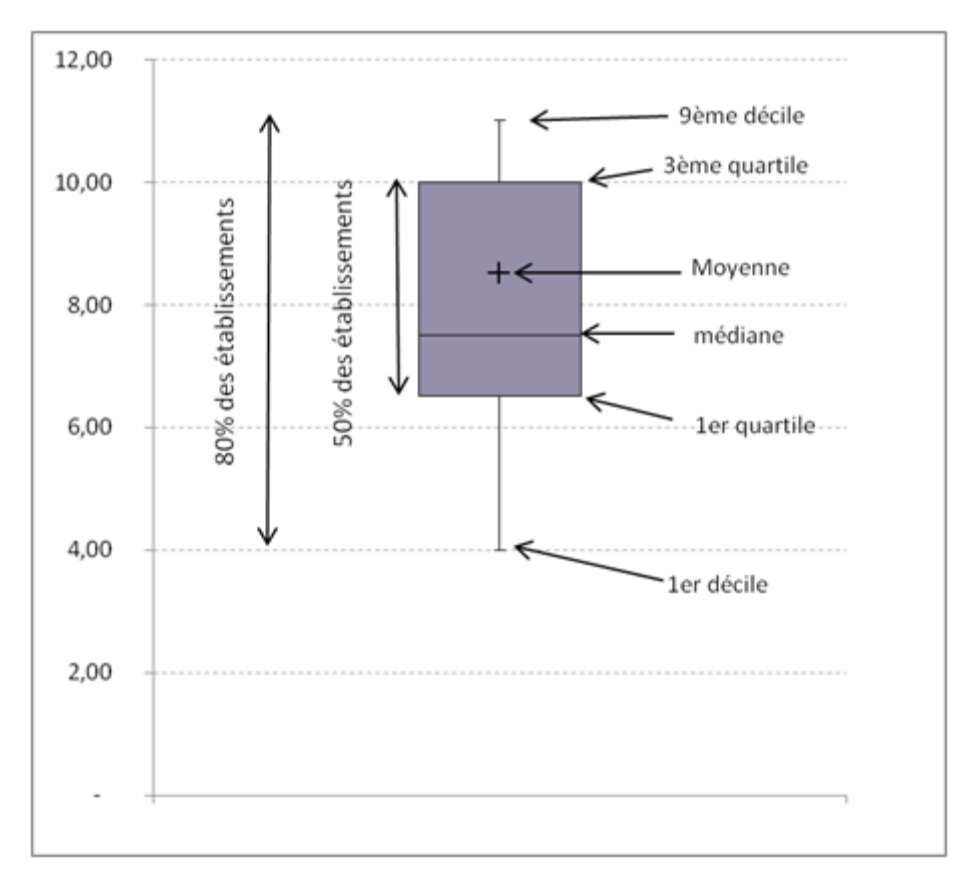

80% des établissements (restant après la suppression des données aberrantes) ont un coût compris entre le 1er décile et le 9ème décile soit entre 4€ et 11€ dans l'exemple graphique présenté.

50% des établissements (restant après la suppression des données aberrantes) ont un coût compris entre le 1er quartile et le 3ème quartile soit entre 6,5€ et 10€ dans l'exemple graphique présenté.

### **Annexe 2 : Descriptions des tableaux et graphiques présentant les résultats**

### **Annexe 2.1 : Tableaux disponibles lors de la sélection « coût total de plusieurs sections »**

Le premier tableau résume les informations concernant la référence sélectionnée. Il est possible d'afficher la liste complète des établissements de la référence en cliquant sur « +/- Liste des établissements de la référence »

Un second tableau présente le ou les établissements comparés (si une comparaison est demandée).

Tous les tableaux suivants sont construits selon le même modèle :

- le nom des sections d'analyse avec éventuellement le mode de gestion et le mode de prise en charge
- en cas de comparaison des données d'un ou plusieurs établissements à la référence, le nombre d'UO de l'établissement ou du panier d'établissements choisi, leurs coûts moyen d'UO et, dans le cas où plusieurs établissements sont sélectionnés, le nombre d'établissements retenus pour la section après nettoyage
- les données de la référence sélectionnée : le nombre d'établissements de la référence retenus, les coûts moyens d'UO, les quartiles et médianes (mode de lecture de ces indicateurs disponible en annexe 1) et le coefficient de variation.

En cas de comparaison, le coût d'UO du ou des établissements s'affiche sur un fond rouge si celui-ci est supérieur au neuvième décile et sur un fond bleu si celui-ci est inférieur au premier décile. La présence de couleurs permet d'identifier rapidement les coûts éloignés de la référence.

Le 3<sup>ème</sup> tableau (ou 2<sup>ème</sup> s'il n'y a pas de comparaison) est une synthèse des sections cliniques au niveau le plus agrégé : MCO croisé avec le type d'hospitalisation, HAD, SSR et PSY. Attention dans le cas de la dialyse, le niveau agrégé peut ne pas être disponible si plusieurs UO existent pour cette activité (par exemple, ICR et séance). Il est dans ce cas impossible de reconstituer le niveau agrégé.

Il est suivi d'un graphique contenant une box plot pour chacune de ces sections (mode de lecture disponible en annexe 1). En cas de comparaison, des croix noires représentant les coûts d'UO du ou des établissements sélectionnés sont superposées aux box plots.

Ensuite, les tableaux des sections plus détaillées s'affichent en fonction des sélections effectuées.

A partir de ce type de restitution, il est possible d'obtenir les coûts détaillés d'une section sans passer par une nouvelle requête. Il suffit de cliquer sur la section sur laquelle le focus est souhaité et les information des coûts par poste d'affichent.

### **Annexe 2.2 : Tableaux disponibles lors de la sélection « détail des coûts d'une section »**

Le premier tableau résume les informations concernant la référence sélectionnée. Il est possible d'afficher la liste complète des établissements de la référence en cliquant sur « +/- Liste des établissements de la référence ». A partir de 2019 cette liste contient une colonne permettant de connaître les établissements qui ont un coût d'UO, pour la section choisie, retenu pour le calcul de la référence.

Un second tableau présente les ou les établissements comparés (si une comparaison est demandée). Un troisième tableau reprend les informations concernant la section d'analyse choisie.

Tous les tableaux suivants sont construits sur le même modèle :

- le nom des postes de charges ou des indicateurs
- en cas de comparaison des données d'un ou plusieurs établissements à la référence : le coût d'UO moyen ou l'indicateur moyen de l'établissement ou du panier d'établissements choisi,

l'écart en % entre ces coûts ou indicateurs et les coûts ou indicateurs de la référence, la répartition du coût d'UO selon les postes de charges

les données de la référence sélectionnée : les coûts moyens d'UO, les quartiles et médianes et le coefficient de variation

Au-dessus du 4ème tableau (ou 3ème s'il n'y a pas de comparaison) est indiqué le nombre d'établissements de la référence sélectionnée disposant d'un coût d'UO non-aberrant pour la section choisie, le nombre d'établissements sélectionnés disposant d'un coût d'UO non-aberrant pour la section choisie dans le cas d'une comparaison avec plusieurs établissements sélectionnés, et le nombre d'UO produites par le ou les établissements sélectionnés dans le cas d'une comparaison.

Dans ce tableau, les charges par titre et fonctions supports sont repris et ramenés à une UO.

En dessous, deux graphiques reprennent les données du tableau.

A partir de 2019 les deux tableaux suivants contiennent les montants par poste de charges ramenés à l'UO.

Ensuite, en fonction de la section sélectionnée, plusieurs tableaux détaillent les coûts des différentes fonctions supports déversées sur la section.

Enfin, un tableau reprend quelques indicateurs RH (Coût moyen de l'ETPR, nombre d'UO par ETPR) avec en entête le nombre d'établissements de la référence sélectionnée disposant de coûts moyen d'ETPR de personnel médical (PM) non aberrant pour la section choisie et le même nombre pour le personnel non médical (PnM).

Si une comparaison avec plusieurs établissements est demandée, le nombre de ces établissements disposant de coûts moyen d'ETPR de PM non aberrant pour la section choisie ainsi que le même nombre pour le PnM, sont également indiqués.

A partir de 2019, un nouvel indicateur a été ajouté, il s'agit du nombre d'UO sur le total des ETPR (PM  $+ PnM$ ).